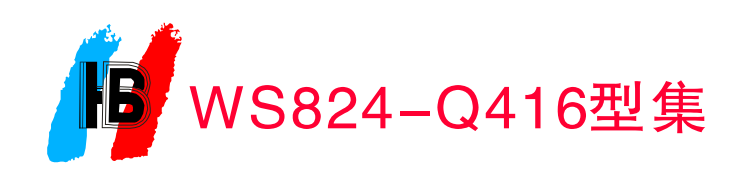

使

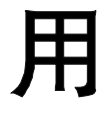

手

册

深圳市赛纳科技有限公司研制和销售 有 限 公 司 制 造 -755-26515007/26515010 cesller.com.cn esller.com.cn

# 特 别 提 示

敬告用户:

本产品实行区域销售,为了让您的售后 服务得到保障,购买时请认准保修卡、说 明书、配套板卡上的本区域名称和贴有条 形码的产品。

条形码样式为: WS824-Q416型 418 3 4770 8 020001

敬请留意!

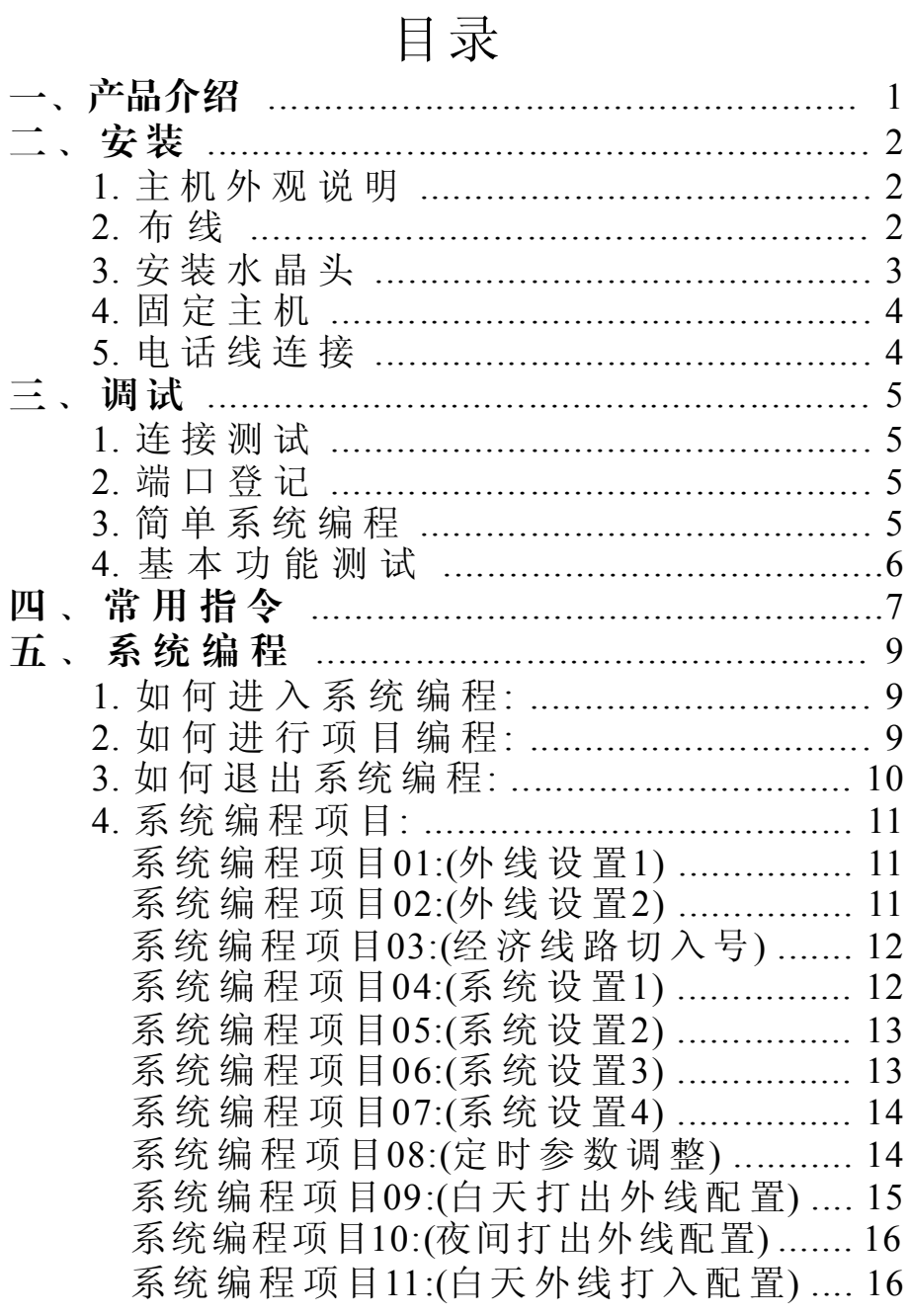

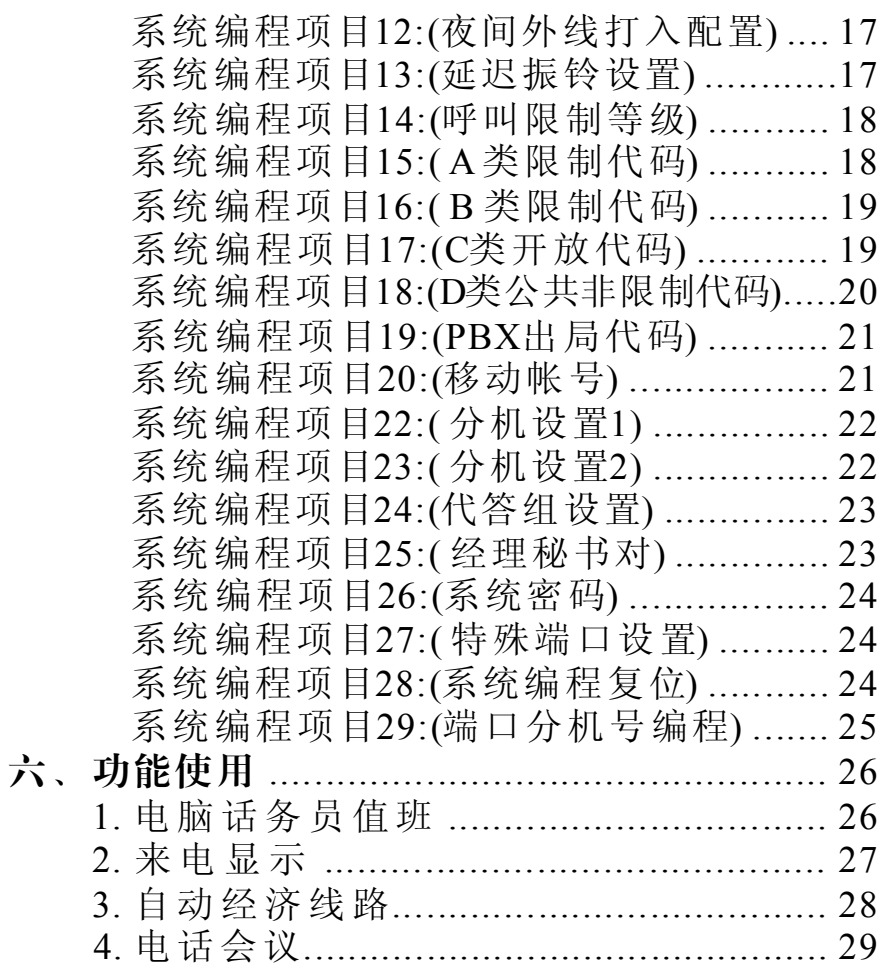

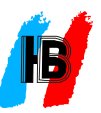

# 一、产品介绍

WS824-Q416 是新一代的商用电话系统,它机型小,功能多, 主机配置为4外线16分机。本机除具备传统意义的公司总机(用户交 换机)的功能,如电话转接,分机长途限制,内线呼叫等功能外,还具备 以下先进功能:

- 配接的专用话机是总台接听和转接电话的好帮手, 令电话转接更 简单,更迅速,更灵活。 ● 配接一台专用话机
- 通过专用话机, 可随时方便地进行系统编程(即参数修改),修改后 ● 专用话机系统编程 的数据立即可见。
- , 可自行录制语音 外线打入可直拨分机。 ● 内置两段智慧型电脑话务员
- 支持专用话机和普通来电显示话机, 来电无限次转接不丢失, 支 5 持 部普通话机同时显示来电号码。 ● 外线双制式来电显示和内线DTMF来电显示。
- 国联通或中国铁通的IP经济路由, 切换时无任何察觉。 ● 自动经济线路 多部话机打长途时可同时自动切换到中国电信、中国网通、 中

#### ● 移动帐号

可设置32个移动帐号并配置不同的呼叫限制等级,分配给公司管 理人员,以方便在公司内任何分机上拨打外线电话。

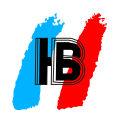

# 二、安装

1. 主机外观说明:

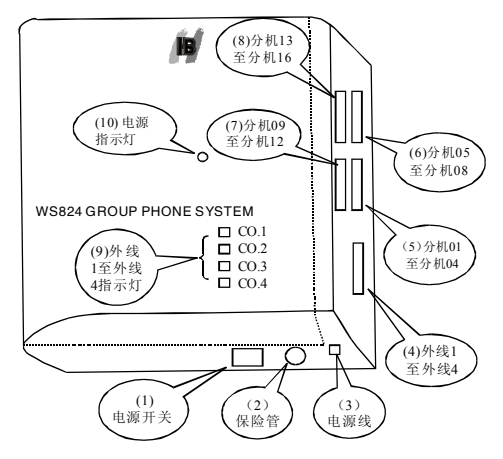

(1) 电源指示灯;

(2)0.5A/250V保险管;

(3) 电源连接线;

(4) 外线端口: CO1 --- CO4 分别为外线1至外线4;

(5)分机端口: EXT1---EXT16分别为分机8001---8016。

电源停电时,外线CO1直通EXT2分机,外线CO2直通EXT3分机。

※注: 1、专用话机只能接在EXT1端口。

2、接外线时请按顺序从CO1、CO2、CO3、CO4,本机出厂 默认为前2条外线都开通,如果您暂未使用后2条外线,请您按照 明书把没有使用的外线端口关闭。

## 2. 布线:

## 安装位置:

主机建议安装在机房内,且机房应做到防潮、防尘,以免对主机 稳定性及寿命产生不良影响。 所有的外线和分机线都必须汇总到主 机位置附近。

## 电话线和简易配线架的采购:

请先计算需要安装多少台普通话机, 以及多少条外线, 然后计算

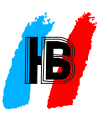

总共需要的电话线长度,再购买足够长度的两芯电话线(0.5@双绞 线), 如果专用话机离主机超过5米,则另请购买足够长度的四芯电 话线(0.5@双绞线), 为使布线规范和便于将来维护,可以购买一个 简易配线架。 使用配线架时, 外线和分机线首先连接到配线架上, 然后再从配线架连接到主机。当使用的外线或分机数量较少时 **,** 也可不使用配线架 这时外线或分机线直接安装上水晶头后就可 **,** 直接插入主机的相应端口。

#### 关于布线:

为使布线整齐规范,不致使办公环境零乱,布线时(分机线或外 线), 分机线最好与电源线及其它高频线路屏蔽起来或远离1米以 上,应沿着墙边或经过天花吊顶。走线应垂直和平直,每隔一米 或一米半用一个固线钉钉上或使用线槽走线。

## 3. 安装水晶头:

外线、分机线在连接到主机时, 都必须使用水晶头并插入主机 的相应端口。外线和普通分机使用的是两芯电话线,专用话机使 用的是四芯电话线。压接水晶头时,应将电话线两端压好后再插 入主机相应端口,以免短路而烧坏端口。

## 注:普通话机只能用二芯线接,用多芯线接或者用多芯线引出两芯 水晶头都会影响通话质量。

## 两芯线安装水晶头:

将两芯电话线的一端, 剥开最外层绝缘皮约1厘米, 露出两根细 的电话线内芯, 请不要去除内芯上的绝缘层。将内芯插入水晶头, 对准水晶头中间相邻的两个槽位, 然后将卡线钳套入, 并上下夹紧, 这时两根内芯线即卡入水晶头, 并与水晶头内部的两根金属片连 接在一起。

#### 四芯线安装水晶头:

专用话机随机配备有五米长的四芯电话线(两头都已安装上四 芯水晶头。 当专用话机需要安装到与主机较远的距离(如五米以 上), 这时就需要重新买一条新的四芯电话线, 并重新安装两个四芯 水晶头。四芯水晶头的安装方法与两芯水晶头类似。请注意,四

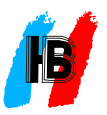

条内芯装入水晶头中间的四个槽位, 四条内芯在水晶头内的排列顺 序(可通过颜色分辨)在两个水晶头上刚好相反。比如两水晶头两边 背对着自己,在第一个水晶头上的内芯排列顺序是从上到下为黄 /绿/红/黑, 则在第二个水晶头上就应是从上到下为黄/绿/红/黑。 水晶头压接方法(参考下图):

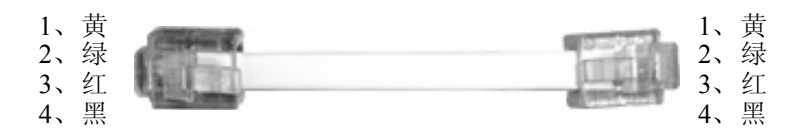

## 4. 固定主机:

主机可平放在地上或一个平台上, 也可挂墙。挂墙时, 请先将 挂墙钉按定位纸的位置钉好,然后再将主机挂上去。

## 5. 电话线连接:

将安装好水晶头的外线或分机线插入相应的主机端口位置。 注意连接前, 电源处于关闭状态。连接好后, 再接通电源, 主机上的 电源指示灯应亮。

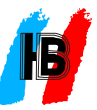

## 三、调试

主机安装好后,需要做简单的连接测试和简单的系统编程。

## 1. 连接测试:

话机有无显示, 如专用话机无显示,则说明连接有问题。普通话机摘 机, 如没有拨号音, 则也说明连接有问题。 在专用话机上, 分别按外 线键1、2(专用话机的"外线"键上,标注有"1","2"的键),看相应 的键所代表的外线有无拨号音(在安装有外线的情况下)。如果按相 , 应的外线键没有拨号音 则说明该条外线的连接有问题。 此测试用于检查分机线和外线连接是否正确。首先检查专用

## 2. 端口登记:

在连接测试完成后, 需要登记每个分机的端口号, 即每个分机电 话连接到主机的分机端口号, 从001到016。默认分机号码的后三位 即为端口号。

## 3. 简单系统编程:

系统默认功能为: 外线打入总机(001端口分机号码8001)直 接振铃; 拨打外线需先拨"9", 所有分机服务等级为11, 即默认 昼夜服务等级均为无任何限制; 分机号码顺序为8001、8002…… 8016; 外线1、2均连接, 系统初始密码为1967590。

## 确认编程内容:

首先确定以下编程内容并登记:

1) 实际使用几条外线, 决定安装在哪几个外线端口。

2) 确定分机端口的呼叫限制等级(即打电话的等级)。共有六个等级, 分别是:

等级1: 无任何限制。

等级2:限制国际长途。

等级3: 限制国际国内长途, 但开放部分指定的国际国内区域长途。

等级4:限制任何国际国内长途。

等级5: 限制国际国内长途和市话, 但不限制紧急电话, 和用户交换机 的内线电话。

等级6:只能打内线。

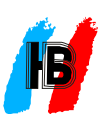

3) 确定分机号码。分机号码可以是2至4位。号码首位只能是1、2、 8,根据客户需求编号。两个分机的号码不能相同。将分机端口号 与确定的分机号码登记,保存以备查询使用。

## 简单系统编程:

1) 参见第9页, 了解如何进入系统编程,以及修改参数的方法。

2) 配置外线: 参见系统编程项目01(外线设置1)(第11页), 设置和关闭相 关的外线。

3) 配置呼叫限制等级:参见系统编程项目14(呼叫限制等级)(第18页), 为各分机端口设置呼叫限制等级。

4) 配置分机号码: 参见系统编程项目29(端口分机号编程)(第25页), 为各分机端口配置分机号码。

## 4. 基本功能测试:

请测试以下基本功能 :

1) 内线呼叫: 参见"常用指令表"第1项"内线呼叫"(第7页)。

2) 分机打外线: 参见"常用指令表"第2项"外线呼叫"(第7页)。

3)外线打入,专用话机转接: 参见"常用指令表"(第4项)"电话 转接"(第7页)。

在完成以上这些测试后, 说明系统已可以正常使用。如需了解和设置 更多功能, 请见后面的"功能使用"和"系统编程"两章。

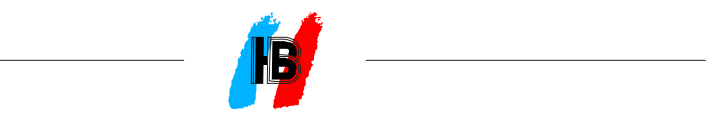

# 四、常用指令

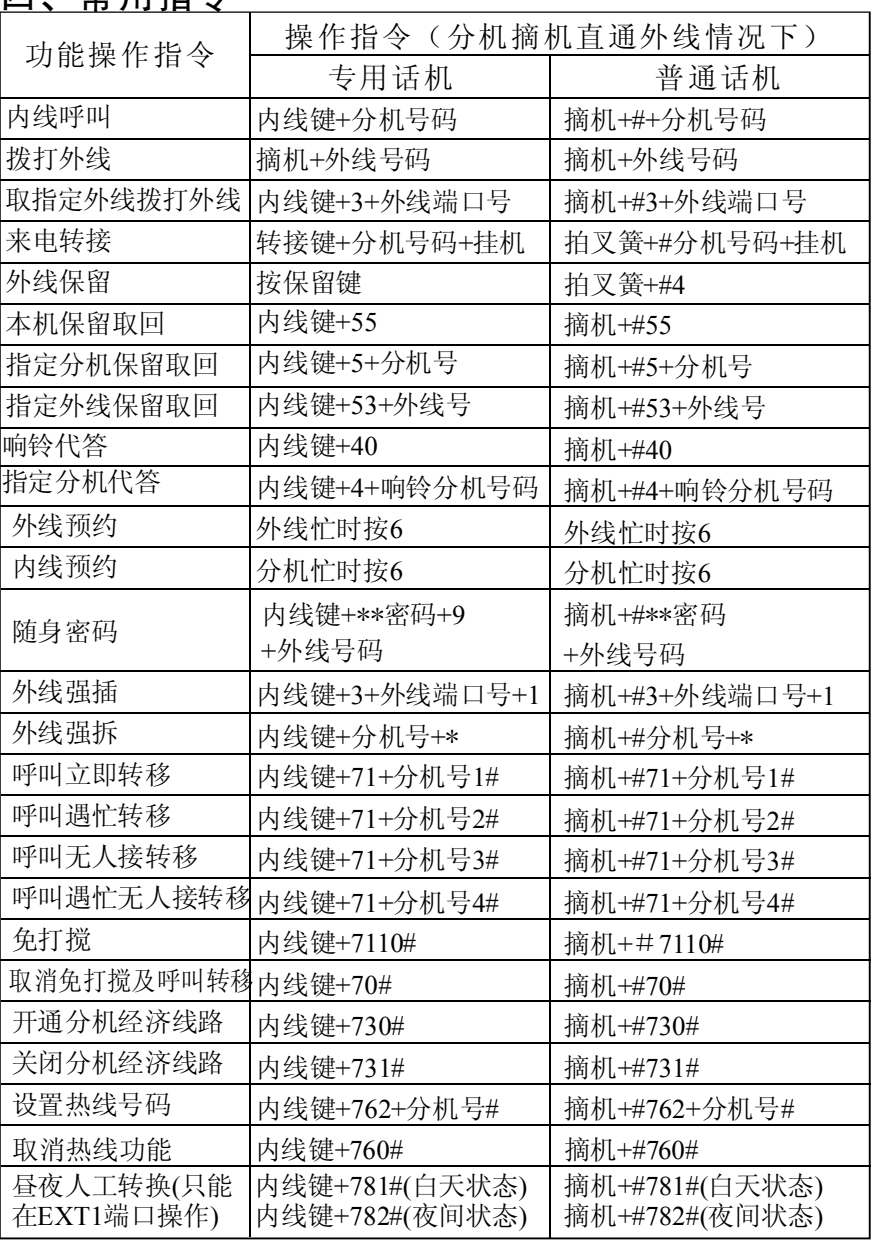

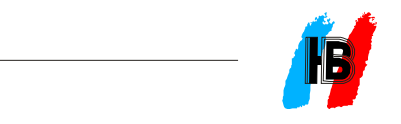

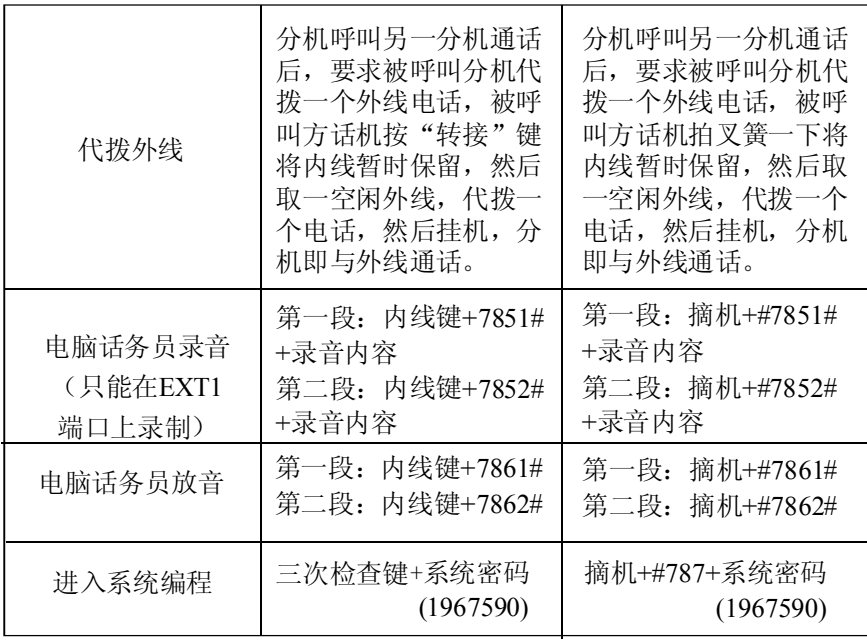

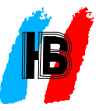

# 五、系统编程

## 1. 如何进入系统编程:

1) 专用话机需处 于挂机状态。

2)在专用话机上连续按三次"检查"键,然后输入系统密码(出厂为 1967590), 听到一声提示音后, 话机显示:

SYS PROG MODE (系统编程模式)

INPUT CODE \_ (输入项目号\_)

表明已进入系统编程模式状态。

3) 普通话机摘机拨#787+1967590, 听到长提示音后,表示已进入 系统编程状态。

注: "+"号表示连续输入的意义。

## 2. 如何进行项目编程:

进入项目编程状态 1) **:**

在系统编程模式状态下, 在光标处输入两位编程项目号, 系统则进入 项目编程状态。这时屏幕的第一行显示项目名称,第二行的前面数 字为顺序号(如分机端口号,外线序号等), "-"号后面为编程参数。 例如编程项目01(外线设置1)的显示内容:

LINE SETTING1(外线设置1)

#### 1 -20030

(前面的"1"为外线顺序号,后面5位为5项相关的外线设置参数)。

辅助编程键 2) **:**

"保留"键: 用于保存当前项目所做的参数修改, 并退回到系统编程 模式状态。

"转接"键: 将光标转到参数区域或下一个顺序号。

"清除"键: 退出当前项目编程状态(不保存修改内容), 退回到系统 编程模式状态, 或清除当前项目的参数部分(参数清零)。

输入顺序号 3) **:**

序号位置直接输入顺序号,以便单独对该顺序号的参数进行显示或 有些编程项目涉及多个顺序号(如多个分机端口,多条外线),因此在 进行参数修改时, 可以按顺序逐个修改各顺序号的参数或通过在顺

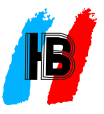

修改。

逐个显示或修改 4) **:**

进入项目编程状态后,首先显示第一个顺序号及其参数。如果要按 顺序看下一个顺序号的参数,则按"转接"键两次。如要对一个顺序 号的参数进行修改, 则需将光标移动到参数位置(当光标在顺序号位 置时, 按一次"转接"键), 然后进行修改。

指定顺序号参数显示或修改 5) **:**

光标需在"顺序号"位置。如果光标在参数位置,则按一次"转接" 键,使光标移动到"顺序号"位置。输入顺序号后,其参数会立即显 示出来。如需要查看另一顺序号的参数,则再输入另一个顺序号。如 需要修改参数, 则按"转接"键一次, 然后修改参数。

修改参数 6) **:**

在参数区域, 有的项目是一个参数(1位或几位数字都属于一个参数), 有的项目是多个参数(每一位数字代表一个参数)。对于多参数项目, 其参数修改需要按顺序输入各个参数。比如一个项目有5个参数(假 设当前显示的参数数值是10030, 如果要修改第4个参数(改为2), 则其 他几位参数需要原封不动地按顺序输入, 即输入10020。

保存参数 7) **:**

参数修改后, 按"保留"键, 将新参数保存, 并退回到系统编程模式 状态。

不修改退出 8) **:**

如未做修改, 可按"保留"键或"清除"键退出到系统编程状态。 如已作了修改,则按"清除"键退出。

进入任意编程项目 9) **:**

先退出当前项目编程状态到系统编程模式状态,然后输入任意项目 号。有些项目号并不存在时,请重新输入有效的项目号。

10)建议客户如果没有配接专用话机,最好在以前的设置内容存 档,以备以后编程对应参照。

## 3. 如何退出系统编程:

先退到系统编程模式状态,然后按清除键,或在任意状态下摘机再 挂机。

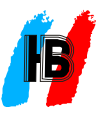

## 4. 系统编程项目:

#### 系统编程项目01(外线设置1)

说明: 本项目为外线设置的第1部分, 为多顺序号, 多参数的编程项目。 显示: LINE SETTNG1(外线设置1)  $(\pm f\bar{f})$ 

## L-ABCDE

下行

L: 外线顺序号, 从1到4, 代表外线1到外线4。(如果用户的外线配 置不足4条,请在此把不使用的外线参数A设为0)

A: 参数1: 外线连接与否,是否允许来电号码检测。1--连接但不检 测来电号码, 2--连接且检测来电号码, 0--不连接。

- B: 参数2: 来电号码延迟时间。 0--3.5秒, 1--6.5秒, 2--11.5秒, 3--用 户定义(在08项设置)。
- C: 参数3: 打入应答方式。1--电脑话务员应答,0--指定分机振铃。
- D: 参数4: 电脑话务员应答模式。0--无效, 1--白天状态时有效, 2--夜间状态时有效, 3--昼夜都有效。

E: 参数5: 是否允许限制等级。0--允许限制等级,1--不限制等级。

#### 初始状态 : L-20030

## 普通话机编程:

输入项目代码01后,听到长提示音,表示进入项目编程。

先输入外线代号1至4, 或所有外线号\*, 然后按\*号转外线具体设 置,共有五项。

输入完后,按\*号转下一条外线设置。再输入外线号,按\*号再作 五项输入。完成设置后按#号将设置存储并返回项目输入状态(重 听拨号音)。

举例:把外线2设置为白天电脑话务员状态。

专用话机设置: 按检查键三次1967590-01-2-转接键-20110-保留键-清除键两次。

普通话机设置: 摘机#787-1967590-01-2-\*-20110-#-挂机。

## 系统编程项目02: (外线设置2)

说明: 本项目为外线设置的第2部分, 为多顺序号, 多参数的编程项目。

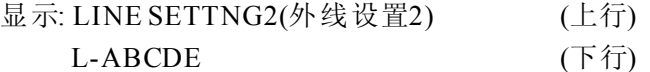

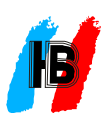

L: 外线顺序号,从1到4,代表外线1到外线4。

A: 参数1 是否为PBX线。0--否,1--是。

B: 参数2: (本系统不使用,请保持为0)。

C: 参数3: 呼叫释放周期。 0--1.5 秒, 1--4 秒。

D: 参数4: 闪断时间。 0--300 毫秒, 1--600 毫秒, 2--900 毫秒。

E: 参数5: (本系统不使用,请保持为0)。

## 初始状态: L-00010

#### 普通话机编程:

输入项目代码02后,听到长提示音,表示进入项目编程。

先输入外线代号1至4或所有外线号\*,然后按\*号转外线具体设置, 共有五项。

项输入。完成设置后按#号将设置存储并返回项目号输入状态(重 输入完后,按\*号转下一条外线设置。再输入外线号,按\*号再作五 听拨号音)。

※注: 本项中PBX线设置方式与 (19) 项有关。

## 系统编程项目03: (自动经济线路切入号)

说明: 本项目为经济线路的切入号码设置, 为单一参数的编程项目。

显示: ABBREVIATED CODE (自动经济线路切入号码) (上行) DC-XXXX 下行

DC: 顺序号,共有两组(00为国内IP切入号、01为国际IP切入号)。 XXXX: 参数: 经济线路切入号码,最多20位。

初始状态: DC-

#### 普通话机编程:

输入项目代码03后,听到长提示音,表示进入项目编程。 的接入号码删除。接入号码输入完成后, 按#号返回到项目号输入 状态(重听拨号音)。 首先输入两位顺序号,然后输入\*号再输入接入号码,如果删除接 入号码, 则在接入号码输入状态下不输入号码而直接按\*号将以前

## 系统编程项目04:(系统设置1)

说明: 本项目为系统设置的第1部分, 为多参数的编程项目。

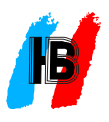

显示: SYSTEM SETTING1 (系统设置1) (上行) 下行  $-ABCDE$ 

A: 参数1: (本系统不使用, 请保持为0)。

B: 参数2: (本系统不使用,请保持为0)。

- C: 参数3:外线打入延时振铃周期。选择1-4,表示1至4次铃声。
- D: 参数4: 外线拨号译码器释放时间。 0--25秒, 1--10秒。

E: 参数5: 电脑话务员讲话时是否能同时拨号。 0--不能, 1-能。

## 初始状态 : -00401

## 普通话机编程:

输入项目代号04后,听到长提示音,表示进入项目编程。 共有五项输入,输入完后按#号存储并返回到项目号输入状态。 ※注: 本项中振铃延时的外线设置与13项的设置有关。

## 系统编程项目05: (系统设置2)

说明: 本项目为系统设置的第2部分, 为多参数的编程项目。

- 显示: SYSTEM SETTING2 (系统设置2) (上行) 下行  $-ABCDE$
- A: 参数1: 外线打入听到电脑话务员不拨号是否转总台。 0--不转, 转。 1--
- B: 参数2: 专用话机转接(单键转接)时是否需要先按转接键。 0--需 要,1--不需要。
- C: 参数3: (本系统不使用, 请保持为1)
- D: 参数4: 外线被分机保留后, 保留分机在通话下的提示时间。选择 0-7,为1-8分钟。
- E: 参数5: 外线多局向设置(即外线根据类型分为两组,一组拨9选 外线,另一组拨3选外线)。 0--无多局向, 1--有多局向。

初始状态 : 01100

#### 普通话机编程:

输入项目代码05后,听到长提示音,表示进入项目编程。 共有五项输入,输完后按#号存储并返回到项目号输入状态。 系统编程项目06:(系统设置3)

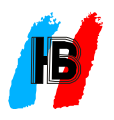

说明: 本项目为系统设置的第3部分, 为多参数的编程项目。

显示: SYSTEM SETTING3 (系统设置3) (上行)

#### $-ABCDE$

下行

A: 参数1: (本系统不使用, 请保持为2)

B: 参数2: (本系统不使用, 请保持为0)

C: 参数3: 外线被保留后回叫振铃保留分机的时间。 0--不回叫, 1--30 秒, 2--1分钟, 3--1.5 分钟, 4--2 分钟。

- D: 参数4: 限时通话告警模式。 0--打入打出双向告警, 1--打出告警。
- E: 参数5: (本系统不使用, 请保持为0)

初始状态 : 20200

## 普通话机编程:

输入项目代码06后,听到长提示音,表示进入项目编程。 共有五项输入,输完后按#号存储并返回到项目号输入状态。 ※ 注: 本项中限时通话告警时间设置与22项的C小项有关。

## 系统编程项目07: (系统设置4)

说明: 本项目为系统设置的第4部分, 为多参数的编程项目。

显示: SYSTEM SETTING4 (系统设置4) (上行) 下行  $-ABCDE$ 

# A: 参数1: (本系统不使用, 请保持为0)

B: 参数2: 是否允许自动经济线路。 0--不允许, 1--允许。

- C: 参数3: (本系统不使用, 请保持为0)
- D: 参数4: (本系统不使用, 请保持为1)
- E: 参数5: (本系统不使用, 请保持为0)
- 初始状态 : 00010

#### 普通话机编程:

输入项目代码07后,听到长提示音,表示进入项目编程。

共有五项输入,输完后按#号存储并返回到项目号输入状态。

## 系统编程项目08: (定时参数调整)

说明: 本项目可以设置几个可调整的定时参数, 为多顺序号, 单一参 数的编程项目。

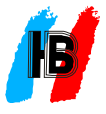

数的编程项目。

显示: TIMER SETTING (定时参数调整) (上行)

N-XY  $(\overline{\mathsf{F}}\,\overline{\mathsf{f}}\hspace{-0.5mm}\overline{\mathsf{f}}\hspace{-0.5mm}\overline{\mathsf{f}}\hspace{-0.5mm}\overline{\mathsf{f}}\hspace{-0.5mm}\overline{\mathsf{f}}\hspace{-0.5mm}\overline{\mathsf{f}}\hspace{-0.5mm}\overline{\mathsf{f}}\hspace{-0.5mm}\overline{\mathsf{f}}\hspace{-0.5mm}\overline{\mathsf{f}}\hspace{-0.5mm}\overline{\mathsf{f}}\hspace{-0.5mm}\overline{\mathsf{f}}\hspace{-0.5mm}\overline{\mathsf{f}}\hspace{-0.5mm$ 

N: 顺序号, 为1或2。为1时, 参数为外线来电号码读取延迟时间(从刚 检测到铃流信号开始)。 为2时,参数为系统转发自动经济线路接入 号到转发实际拨出号码之间的间隔时间。

XY: 定时时间, 从00到99, 即从0秒到9.9秒。

## 初始状态 : N-30

## 普通话机编程:

输入项目代码08后,听到长提示音,表示进入项目编程。 先输入顺序号,再按\*号转到定时时间输入,输完后按\*转下一顺 序号输入,按#号则返回到项目号输入状态。

## 系统编程项目09: (白天打出外线配置)

说明: 本项目为每个分机端口设置白天状态下使用外线的权限,为 多顺序号,多参数的编程项目。

显示: DAY LN OUT SET (白天打出外线配置) (上行) 下行 ST-XXXXXXXX

ST: 分机端口号,从001到016。

XXXXXXXX: 参数:共8位参数, 每一位为0或1, 分别代表使用外线 1到外线8的权限。 0--不可使用, 1--可使用。(由于该机型只能配置 4路外线, 所以只对前面四位有效, 以下相同)

初始状态 : ST-11111111

## 普通话机编程:

输入项目代码09后,听到长提示音,表示进入项目编程。 先输入分机端口号,再按\*号转到控制外线打出配置代码的输入, 输完后按\*转下一分机端口号输入, 按#号则返回到项目号输入状 态。 举例: 把外线2设置为8002 (002端口) 的白天打出专线。

专用话机设置: 按检查键三次-1967590-09-\*\*\*-转接键-10111111-转接键-002-转接键-0100000-保留-清除键一次。

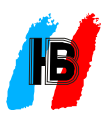

普通话机编程: 摘机按#787-1967590-09-\*\*\*\*-10111111-\*002-\*-01000000-#-挂机。

#### 系统编程项目10: (夜间打出外线配置)

说明: 本项目为每个分机端口设置夜间状态下使用外线的权限, 为 多顺序号,多参数的编程项目。

显示: NGT LN OUT SET (夜间打出外线配置) (上行) 下行 ST-XXXXXXXX

ST: 分机端口号,从001到016,\*\*\*代表所有分机端口。

XXXXXXXX: 参数: 共8位参数, 每一位为0或1, 分别代表使用外线 1到外线 $8$ 的权限。0--不能使用,1--可使用。

初始状态 : ST-11111111

## 普通话机编程:

输入项目代码10后,听到长提示音,表示进入项目编程。 先输入分机端口号,再按\*号转到控制外线打出配置代码的输入, 输完后按\*转下一分机端口号输入。按#号则返回到项目号输入状 态。

## 系统编程项目11: (白天外线打入配置)

说明: 本项目为每个分机端口设置白天状态下各外线打入(打入应 答方式为指定分机振铃的情况下)本机是否振铃的权限,为多顺序 号,多参数的编程项目。

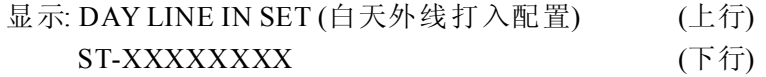

ST: 分机端口号,从001到016。

XXXXXXXX: 参数: 共8位参数, 每一位为0或1, 分别代表外线1到外 线8打入时本分机是否振铃的权限。 0--不振铃, 1--振铃。

初始状态: 001-11111111 (所有外线打入只有第1端口分机振铃) 普通话机编程:

输入项目代码11后,听到长提示音,表示进入项目编程。 先输入分机端口号,再按\*号转到控制外线打入配置代码的输入, 输完后按\*号转下一分机端口号输入。按#号则返回项目号输入状

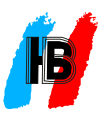

态。

举例: 把外线2设置为002端口白天打入响铃。

专用话机设置: 检查键三次-1967590-11-001-转接键-10111111-转接 键-002-转接键-0100000-保留-清除键二次。

普通话机编程: 摘机按#787-1967590-11-001-\*-10111111-\*002-\*-01000000-#-挂机。

※注:使用专线打入的外线就不能使用电脑话务员接听模式。

#### 系统编程项目12:(夜间外线打入配置)

说明: 本项目为每个分机端口设置夜间状态下各外线打入(打入应答 方式为指定分机振铃的情况下)本机是否振铃的权限,为多顺序号, 多参数的编程项目。

显示: NGT LINE IN SET (夜间外线打入配置) (上行) 下行 ST-XXXXXXXX

ST: 分机端口号,从001到016,\*\*\*代表所有分机端口。

XXXXXXXX参数: 共8位参数, 每一位为0或1, 分别代表外线1到外线 8打入时本分机是否振铃的权限。 0--不振铃, 1--振铃。

初始状态: 001-11111111 (所有外线打入只有第1端口分机振铃)

## 普通话机编程:

输入项目代码12后,听到长提示音,表示进入项目编程。 先输入分机端口号,再按\*号转到控制外线打入配置代码的输入, 输完后 按\*转下 一分机端口号输入。按#号则返回项目号输入状 态。

## 系统编程项目13: (延迟振铃设置)

说明: 本项目为每个分机端口设置各外线打入时本机振铃是否需延 迟的设置(在外线打入应答方式为指定分机振铃,本机有振铃的权限 情况下), 为多顺序号, 多参数的编程项目。 振铃延迟次数由系统编 程项目04的C小项参数决定。

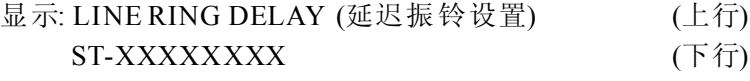

ST: 分机端口号,从001到016,\*\*\*代表所有分机端口。 XXXXXXXX参数: 共8位参数, 每一位为0或1, 分别代表外线1到外线

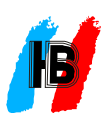

8打入时本分机延迟振铃的设置。0--不延迟, 1延迟。

## 初始状态 : ST-00000000

#### 普通话机编程:

输入项目代码13后,听到长提示音,表示进入项目编程。

先输入分机端口号,再按\*号转到外线打入延时振铃配置代码的输 入,输完后按\*转下一分机端口号输入。按#号则返回到项目号输 入状态。

#### 系统编程项目14: (呼叫限制等级)

说明: 本项目为每个分机端口设置打长途和市话的等级限制, 为多 顺序号,多参数的编程项目。

显示: SERVICE CLASS (呼叫限制等级) (上行) ST-AB  $($ 下行 $)$ 

ST: 分机端口号,从001到016, \*\*\*代表所有分机端口。

A: 分机白天限制等级, 从1-6, 共6 个等级。

等级1:无任何限制。

等级2:限制国际长途。

等级3:限制国际国内长途,开放部分指定的国际国内区域。

等级4: 限制任何国际国内长途, 只能打市话。

等级5: 限制国际国内市话, 但不限制紧急电话, 或用户交换机的 内线电话。

等级6:只能打内线。

B: 分机夜间限制等级,从1-6共6 个等级,(等级权限与A相同)。 初始状态 : ST-14

## 普通话机编程:

输入项目代码14后,听到长提示音,表示进入项目编程。 先输入分机端口号,再按\*号转到输入昼夜服务等级,输完后按 \*号转到下一分机端口号输入。按#号则返回项目号输入状态。

#### 系统编程项目15: (A类限制代码)

码用于限制当呼叫限制等级为2、4时拨打的号码。 说明: 本项目是为限制国际长途和特服号码(如声讯台等)而设置的 受限号码的开始几位数字, 为多顺序号, 单一参数的编程项目。本类代

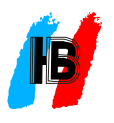

受限号码的开始几位数字, 为多顺序号, 单一参数的编程项目。本类代 码用于限制当呼叫限制等级为2、4时拨打的号码。

显示: RESTRICT CODE A (A类限制代码) (上行)

下行

ST: 顺序号,从01-04, 共4组。 ST-XXXXXXXX

XXXXXXXX参数: 可最多输入8位号码。

初始状态: 01--00, 02--168, 03--968, 04--969。(系统复位后本类代码 所限制的号码包括00开头的国际长途和三组特服号码,即声讯台。)

#### 普通话机编程:

输入项目代码15后,听到长提示音,表示进入项目编程。

先输入顺序号, 再按\*号转到限拨号码的输入, 输完后按\*号转下 一顺序号输入。在限拨号码输入状态不输入限拨号码而直接按\*号 即将当前的限拨号码删除,并转到下一组顺序号。按#号则返回项 目输入状态。

#### 系统编程项目16: (B类限制代码)

说明: 本项目是为限制国内长途和更多的特服号码(如声讯台等)而 设置的受限号码的开始几位数字, 为多顺序号, 单一参数的编程项 目。本类代码用于限制当呼叫限制等级为3、4时的拨打号码。

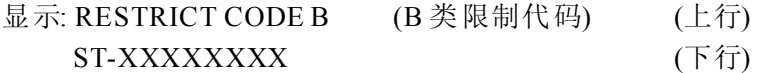

ST: 顺序号,从01-20, 共20组。

XXXXXXXX参数: 可最多输入8位号码。

初始状态: 01--0, 02--168, 03--968, 04--969。(系统复位后本类代码所 限制的号码包括0开头的长途和三组特服号码,即声讯台。)

#### 普通话机编程:

输入项目代码16后,听到长提示音,表示进入项目编程。

先输入顺序号, 再按\*号转限拨号码的输入, 输完后按\*号转下一 顺序号输入。在限拨号输入状态不输入号码而直接按\*号即将当前 的限拨号码删除, 并转到下一组顺序号。按#号则返回项目号输入 状态。

系统编程项目17: (C类开放代码)

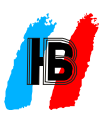

说明: 本项目是为在国际国内长途受限制的情况下, 开放部分指定 的长途区域而设置的开放号码的头几位数字, 为多顺序号, 单一参 数的编程项目。本类代码用于当呼叫限制等级为3时允许拨打部分 开放的长途号码。

显示: UNREST CODE C (C类开放代码) (上行)

下行

ST: 顺序号,从01-12, 共12组。 ST-XXXXXXXX

XXXXXXXX参数: 可最多输入8位号码。

初始状态 : ST-

### 普通话机编程:

输入项目代码17后,听到长提示音,表示进入项目编程。

先输入顺序号, 再按\*号转非限制代码的输入, 输完后按\*号转下 一顺序号输入。在非限制代码输入状态不输入号码而直接按\*号即 将当前非限制代码删除, 并转到下一组顺序号输入。按#号则返回 项目号输入状态。

#### 系统编程项目18: (D类公共非限制代码)

说明: 本项目设置了一些公共紧急号码, 以便分机在呼叫受限制的 情况下仍然可以拨打紧急号码如火警等, 为多顺序号, 单一参数的 编程项目。本类代码用于当分机服务等级为1到5时允许公共号码 不受限制。

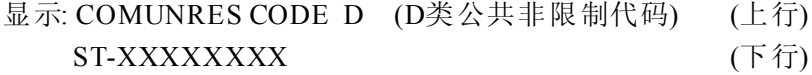

ST: 顺序号,从01-04, 共4组。

XXXXXXXX参数: 可最多输入8位号码。

初始状态: 01--110, 02--112, 03--119。(系统复位后本类代码所开放 的号码包括火警等三个公共号码。 )

#### 普通话机编程:

输入项目代码18后,听到长提示音,表示进入项目编程。 先输入顺序号, 再按\*号转公共代码的输入, 输完后按\*号转下 一顺序号输入。在公共代码输入状态不输入代码而直接按\*号即将 当前的公共代码删除, 并转到下一顺序号。按#号则返回项目号输

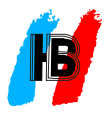

入状态。

#### 系统编程项目19: (PBX出局代码)

说明: 本项目可设置一些用户交换机选取外线的代码。其用途在于, 当用户交换机的分机线装在本系统做外线时,在本系统的分机使用 这些用户交换机分机线打长途时,可以进行限制。本项目为多顺序 号,单一参数的编程项目。

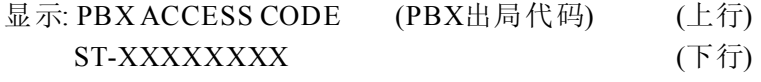

ST: 顺序号,从01-04, 共4组。

XXXXXXXX参数: 可最多输入8位号码。

初始状态 : ST-

## 普通话机编程:

输入项目代码19后,听到长提示音,表示进入项目编程。 先输入顺序号, 再按\*号转用户代码的输入, 输完后按\*号转下一 顺序号输入。在用户代码输入状态不输入代码而直接按\*号即将当 前的用户代码删除,并转到下一顺序号。按#号则返回项目号输入 状态。

## 系统编程项目20: (移动帐号)

说明: 本项目用于设置移动帐号及其服务等级, 为多顺序号, 多参数 的编程项目。

下行

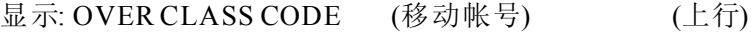

## ST-XXXXXX-A

ST: 帐号顺序号,从001-032。

XXXXXX: 参数1: 帐号的6位密码。

A: 参数2: 帐号的服务等级,从1到6。

初始状态 : ST- -1

#### 普通话机编程:

输入项目代码20后,听到长提示音,表示进入项目编程。 先输入帐号序号,按\*号转到密码输入,再按\*号转到服务等级输 入, 再按\*号转下一顺序号输入。在输入密码状态不输入密码直接 按\*号则将密码删除, 按#号则返回项目号输入状态。

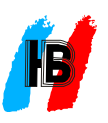

## 系统编程项目22: (分机设置1)

说明: 本项目为分机设置的第1部分, 为多顺序号, 多参数的编程项目。 显示: EXT SETTING1(分机设置1)  $(\pm \hat{\tau})$ 

ST-ABCDE

下行

ST: 分机端口号,从001到016, \*\*\*代表所有分机端口。

A: 参数1: 呼叫等候提示模式,用于当外线或其他分机呼叫本机而 本机正在另一通话中时是否需要进行提示的设置。 0--内外线都禁 止, 1--内线允许外线禁止, 2--内线禁止外线允许, 3--内外线都允许。

B: 参数2: 分机是否显示来电号码。0--不显示, 1--显示。

C: 参数3: 限时通话告警时间设置。0--无告警, 1--3分钟告警, 2--6 分钟告警, 3--9分钟告警。

D: 参数4: 强插、强拆外线权限设置。0--不允许,1--允许。

E: 参数5: (本系统不使用, 请保持为0)。

初始状态 : ST-31000

#### 普通话机编程:

输入项目代码22后,听到长提示音,表示进入项目编程。 先输入分机端口号,再按\*号转入五项输入,再按\*号转下一分机 端口号输入。 按#号则返回项目号输入状态。

#### 系统编程项目23: (分机设置2)

说明: 本项目为分机设置的第2部分, 为多顺序号, 多参数的编程项目。 显示: EXT SETTING2(分机设置2)  $(\pm f\bar{f})$ 

ST-ABCDE

下行

ST: 分机端口号,从001到016, \*\*\*代表所有分机端口。

A: 参数1: 摘机拨打外线时外线选择方式。0--选任意空闲外线,1--从 1-4 优先选择指定外线1到4。

B: 参数2: 免打搅模式。 0--免打搅禁止, 1--允许外线呼叫免打搅, 2-允许内外线免打搅。 -

C: 参数3: 是否强制使用自动经济线路。0--不强制, 1--强制。

D: 参数4: 摘机拨打外线设置。 0--拨9选外线, 1--摘机直通外线。

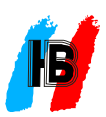

E: 参数5: (本系统不使用, 请保持为0)。 初始状态: ST-02000

## 普通话机编程:

输入项目代码23后,听到长提示音,表示进入项目编程。 端口号输入。按#号则返回项目号输入状态。 先输入分机端口号,再按\*号转入五项输入,再按\*号转下一分机

#### 系统编程项目24: (代答组设置)

说明: 本项目设置各分机是否有权代答别的分机上的呼叫。本项目 为多顺序号,单一参数的编程项目。

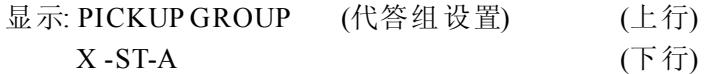

X: 代答组序号。 本系统固定为1。

ST: 分机端口号,从001到016, \*\*\*代表所有分机端口。

A: 代答权限。 1--有权代答,0--无权代答。

## 初始状态: 1-ST-1

## 普通话机编程:

输入项目代码24后,听到长提示音,表示进入项目编程。 # 号则返回项目号输入状态。 先输入代答组序号,再按\*号输入分机端口号,再按\*号转加入或 退出输入。输完后按\*号转下一分机加入或退出代答组输入。按

## 系统编程项目25: (经理秘书对功能)

说明: 本项目用于设置经理秘书分机对, 以便呼叫经理分机的电话 可以先经过秘书分机过滤。本项目为多顺序号,多参数的编程项 目。

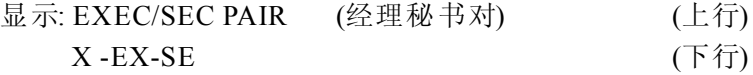

X: 经理秘书对序号,从1-4, 最多4对。

EX: 参数1, 经理分机端口号, 从001到016。

SE: 参数2, 秘书分机端口号, 从001到016。

初始状态: X - -

#### 普通话机编程:

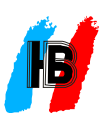

输入项目代码25后,听到长提示音,表示进入项目编程。

先输入经理秘书对序号,再按\*号输入经理分机端口号,再按\*号 转输入秘书分机端口号。输完后按\*号转下一经理秘书对输入。按 号则返回项目号输入状态。 #

※注:本项中设置经理秘书对后,必须在经理分机上设置免打搅 功能方有效。

#### 系统编程项目26: (系统密码)

说明: 本 项目用 于 检 查 和 更 新 系 统 密 码 。 出 厂 时 系 统 密 码 为 1967590。 建议做完所有系统编程后, 将此密码更新为你自己设定 的密码。 并将更新后的密码妥善保存。本项目为单一参数的编程 项目。

显示: SYS SECRET CODE(系统密码) (上行) 下行

参数: 为7位数字。  $-XXXXXXX$ 

初始状态 : 1967590

#### 普通话机编程:

输入项目代码26后,听到长提示音,表示进入项目编程。 输入7位新密码,输入完后按#号返回项目号输入状态。 ※注:系统密码更改后,进入编程状态必须输入新的系统密码。

#### 系统编程项目27: ( 特殊端口设置)

说明: 本项目用于设置多个总台分机端口, 多顺序号, 单一参数的编 程项目。

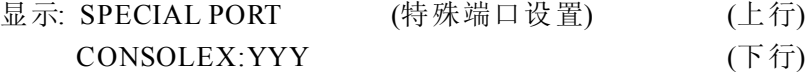

X: 总台顺序号, 从1到3, 最多三个总台。

YYY: 参数, 分机端口号, 从001到016。

## 初始状态 : CONSOLE1: 001

#### 普通话机编程:(只能设置第一总台)

输入项目代码27后,听到长提示音,表示进入项目编程,再输入 端口号, 输完后按#号返回项目号输入状态。

系统编程项目28: (系统编程复位)

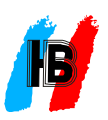

说明: 本项目用于将系统编程的所有参数复位到出厂状态, 为单一 参数的编程项目。

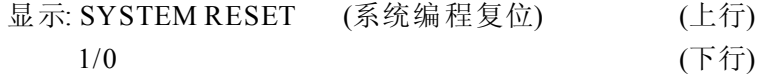

参数: 0--不复位, 1--复位。

#### 普通话机编程:

输入项目代码28后,听到长提示音,表示进入项目编程。输入1即 可复位。

## 系统编程项目29: (端口分机号编程)

说明: 本项目可以检查和设置各分机端口的分机号码, 为多顺序号, 多参数的编程项目。

显示: PORT EXT NUMBER (端口分机号编程) (上行) 下行 ST- XXXX

ST: 分机端口号,从001到016,\*\*\*代表所有分机端口。

XXXX参数: 为2到4位的分机号码, 第1位字头可为1、2、8, 不得有两 个端口编为同一分机号码。如发现有号码重复,需要删除当前端口 的号码。删除号码时,先输入端口号,然后按转接键,再按清除键,再 按转接键或保留键。如果需要删除所有端口的分机号以便完全重 新编制, 则可输入\*\*\*, 然后按两次转接键。

初始状态: 001-8001到016-8016。

## 普通话机编程:

输入项目代码29后,听到长提示音,表示进入项目编程。

先输入端口号,再输入\*号,再输入两至四位分机号码,输完后按 转下一端口输入。在输入分机号码状态如不输入分机号码而直接 \* 按\*号则将当前分机号删除,并转到下一端口号。按#号返回项目 号输入状态。

清除所有端口分机号步骤: 进入29项输入\*\*\*\*\*即可。

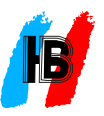

# 六、功能使用

(注: 以下各项功能使用中, 如果分机是专用话机或拨9取外线模式, 则各操作代码中的第一个#号可以不拨。)

## 1. 电脑话务员值班:

当总台值班人员不在, 或为节省人工费用不设置专门接听电话的总 , 台值班员时 可将外线设置成电脑话务员应答模式。

## 1.1设置:

首先确定哪几条外线需要电脑话务员应答,再确定应答是在白天状 态, 还是在夜间状态, 还是白天夜间都需要, 然后参照系统编程项目 01(外线设置1)的C和D小项进行编程(第11页)。

## 1.2电脑话务员播放语音录制:

外线由电脑话务员应答时, 外线打入者会在不同情况下听到由电脑 话务员播放的二段自动语音之一。只能在EXT1端口上录制。

a. 第一段自动语音:

内容: 例如"欢迎致电ABC公司, 请拨分机号码, 查号请拨0"。

录制: 使用专用话机按"内线"键,按7851#, 然后说出该段语音内容, 结束后挂机。普通话机摘机后按#7851#, 然后说出该段的内容, 结束后挂机。

检查:使用专用话机按"内线"键,按7861#,试听刚录制的内容,普 通话机摘机后按#7861#试听刚录制的内容。

使用: 外线打入时或拨号无人接听时, 会播放这段语音。

b. 第二段自动语音:

内容: 例如"您拨叫的分机正忙, 请改拨其它分机号码"。

录制: 使用专用话机按"内线"键, 按7852#, 然后说出该段语音内容, 结束后挂机。普通话机摘机后按#7852#, 然后说出该段的内容, 结束后挂机。

检查: 使用专用话机按"内线"键, 按7862#, 试听刚录制的内容, 普 通话机摘机后按#7862#, 试听刚录制的内容。

使用: 外线用户拨叫的分机正忙时, 会播放这段语音。

## 1.3电脑话务员应答处理流程:

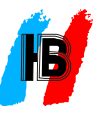

#### a. 外线刚打入时:

播放第一段语音。外线用户可以在播放语音的同时或播放完毕后, 直接拨指定的分机号码。每段语音播放完后,会有约6秒的等候时 间, 等候外线用户拨号。如果等候时间结束, 外线用户仍未拨号, 则 电话被转到总台或释放外线。

b. 拨错号码时:

所拨的分机号码不存在, 播放第一段语音

c. 直拨分机正忙或免打搅时:

播放第二段语音。

d. 直拨分机无人应答时:

播放第一段语音。

e. 第二段等候时间内未拨号时:

第二段播放完, 在6秒的等候时间内未拨号时, 外线呼叫被释放。

## 2. 来电显示:

本系统支持双制式电显示功能。 专用话机和普通话机都可以显示 来电号码, 支持内线来电显示和外线来电显示, 外线来电显示支持 双制式(含FSK和DTMF), 支持同一时间多部普通话机显示来电号码 (多达五部),支持来电号码可多次转接自动跟随不丢失。

#### 2.1设置:

a. 分机端口允许来电显示设置:

普通话机需要显示来电号码,需要将该端口设置为允许显示来电, 见系统编程项目22(分机设置1)的B小项(第22页)。专用话机无须设 置。

b. 允许外线来电号码检测设置:

外线打入需要检查来电号码, 需进行设置, 见系统编程项目01(外线 设置1)的A小项(第11页)。由于各地方外线来电号码制式繁多,外线 , 来电号码的发送与外线的第一声铃声的间隔千差万别 因此选择第 一声铃声后读取来电号码的延迟时间很重要,见系统编程项目01(外 线设置1)的B小项(第11页), 其中当B小项设置为3时, 可由系统编程项 目08(定时参数调整)(第14页)的第1个定时参数由用户自己灵活调整,

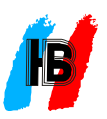

以便稳定地检测外线来电号码。

01(外线设置1)的B小项(第11页), 其中当B小项设置为3时, 可由系统编 程项目08(定时参数调整)(第14页)的第1个定时参数由用户自己灵活 调整,以便稳定地检测外线来电号码。

#### 2.2 备注:

内线来电显示为DTMF制式,由于内线号码较短,小于五位。一般 来电显示话机不支持短的位数, 因此为支持普通分机端口显示内线 号码,系统在分机号码前加多三至四个0。

## 3. 自动经济线路:

目前有多家电信运营商采用接入号的方式, 鼓励用户使用其建立的 长途网, 如中国电信的17909等。使用这些经济线路时, 先拨接入号, 然后再拨实际的长途号码, 如075526390228等, 能节省大量长话费 用。但对于公司企业的应用环境,要让每个员工自觉地在实际长途 号码前加拨经济线路切入号, 不是一件容易的事。本系统将轻易解 决此问题。每个分机打长途时,只需如以前一样, 拨打实际的长途 号码,系统自动将电话转到经济线路,而分机用户没有任何察觉。

## 3.1 设置:

a. 经济线路切入号设置:

在系统中设置经济线路切入号码, 见系统编程项目03(经济线路切 入号)(第12页), 和系统编程项目08(定时参数调整)(第14页)的第二个 定时参数。是否设置定时参数,根据实际使用情况决定。

b. 系统启用经济线路:

系统编程项目07(系统设置4)的B小项(第14页)决定系统是否启用自 动经济线路。

c. 强制分机使用经济线路:

系统编程项目23(分机设置2)的C小项(第22页)决定是否强制一个分 机打长途时自动切换到经济线路。当设置了此小项时,无论分机本 身是设置使用还是不使用自动经济线路, 都强制使用自动经济线 路。

d. 分机使用自动经济线路选择:

当分机端口未被强制一定使用自动经济线路时, 分机端口可以自己

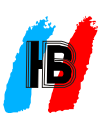

选择决定是否使用经济线路。摘机(普通话机)或听内线拨号音时 (专用话机), 按#730#设置分机选择使用经济线路, 按#731#设置分机 不选择使用经济线路。

## 3.2使用:

当系统设置了经济线路切入号码, 启用了经济线路, 且分机设置了 使用经济线路时, 分机打出的每个长途都被系统自动切换到经济 线路上去了。

#### 4. 电话会议:

专用话机可以建立多达八方会议,普通话机可以建立三方会议。

## 专用话机:

1) 话机需首先在进行一个通话中。

- 2) 按"会议"键, 重新听到拨号音, 先前的通话暂时保留。
- 3) 重新建立一个通话(外线或内线)。
- 4) 再按"会议"键, 这时会议建立(先前的保留方和新的通话方 都被连接起来), 话机显示 "CONFERENCE" (会议中)。
- 5) 如果还需要再加入更多通话方, 则重复步骤2)到步骤4)。
- 6) 任何加入的分机(包括本机)想退出会议时, 直接挂机, 余下的 通话方继续进行会议通话,但至少还有一个内线通话方, 否则会议加入方都被释放。
- 7) 最多可以加入两条外线和六个内线(本身算一个)。

## 普通话机:

- 1) 话机需首先在进行一个通话中。
- 2) 按闪断键或轻拍叉簧, 按#4, 将通话保留, 听拨号音。
- 3) 建立另一个呼叫(内线或外线)。
- 4) 按闪断键或轻拍叉簧, 按#5, 三方会议建立, 听到一声长提 音。
- 5) 退出会议: 直接挂机。 剩下的两方中如有一方为内线, 则余下 的两方继续通话,否则都释放。